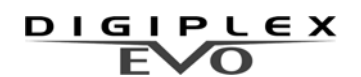

 **Annunciator Module V1.1 (DGP2-ANC1B)**

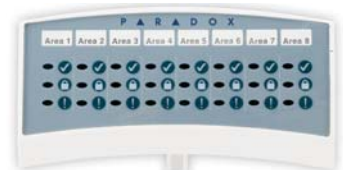

 **Instructions DGP2ANC1-EI02**

### **INTRODUCTION**

The Annunciator Module (DGP2- ANC1B) is a status display device that is connected to the control panel's four-wire combus as a standalone module or mounted on a keypad. Set the DGP2-ANC1 to display the status of up to eight partitions, zones 1 to 48 or zones 49 to 96.

## LED FEEDBACK

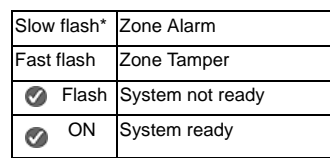

\*LED flashes until the partition in alarm is disarmed

Section [001] - Option [1] to [8]

### PROGRAMMING METHOD

To program the DGP2-ANC1B, you must enter the Module Programming Mode using any keypad in the system. To do so:

- 1. Press and hold the **[0]** key.
- 2. Enter the **[INSTALLER CODE]**.
- 3. Enter section **[4003]**.
- 4. Enter the Annunciator's 8-digit **[SERIAL NUMBER]** \*.
- 5. Enter the 3-digit section you wish to program.

Program the DGP2-ANC1B using the WinLoad Software or the control panel's Module Broadcast feature. Refer to the *Digiplex EVO Programming Guide* for more details.

*\*Note: The serial number is located on the module's PC Board.*

# Partition Assignment

Use this option to assign access to partitions. The DGP2-ANC1B will only display the status of events that occur in partitions that have been assigned. For example, if zone 5 in partition 1 has been breached, but partition 1 is not assigned to the DGP2-ANC1B, zone 5 will not be displayed. Keys **[1]** to **[8]** represent partitions 1 through 8 respectively\*. To assign access to a partition, enable the option that corresponds to the desired partition. Partitions 1 to 8 are enabled by default.

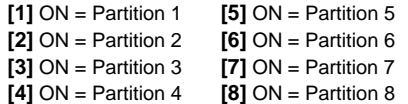

#### Section [002] - Option [1]

### Beeper Mute Mode

Enable option **[1]** in section **[002]** to mute options **[2]** to **[5]**. Disable the mute option to enable the use of options **[2]** to **[5]**. This option is disabled by default.

## Section [002] - Option [2]

Beep on System Trouble

Enable option **[2]** in section **[002]** to set the Annunciator to emit an intermittent trouble beep\* every three seconds. Troubles may be:

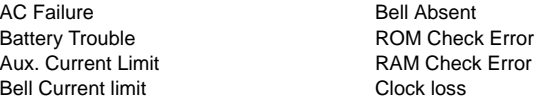

*\*Note: Option [1] in section [002] must be disabled.*

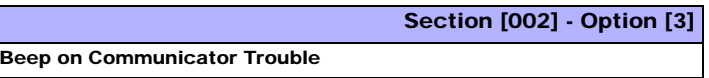

Enable option **[3]** in section **[002]** to set the Annunciator to emit a beep\* when

these troubles occur:

 $T<sub>1</sub>$ 

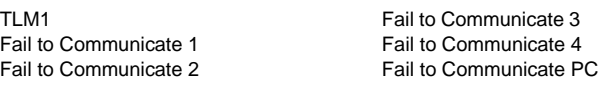

*\*Note: Option [1] in section [002] must be disabled.*

Beep on Network/Module Trouble

# Section [002] - Option [4]

Enable option **[4]** in section **[002]** to set the Annunciator to emit a beep\* when these troubles occur:

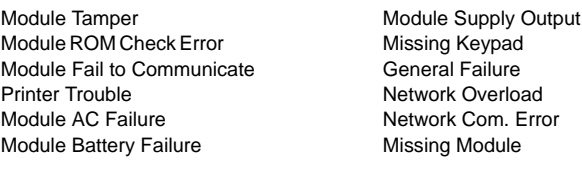

*\*Note: Option [1] in section [002] must be disabled.*

### Section [002] - Option [5]

Zone Trouble

Enable option **[5]** in section **[002]** to set the Annunciator to emit a beep\* when these troubles occur:

### Zone Tamper

Low Battery on Wireless Device Zone(s) affected by: communication, fire loop, or CleanMe™ trouble

\*Note: Option [1] in section [002] must be disabled.

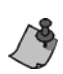

The trouble beep will stop when the problem is resolved, or if you press the **[TRBL]** key from any keypad on the network. This applies to Section **[002]**, options **[2]** to **[5]**.

## Section [003]

#### Status Display Mode

Enter a value between 000 and 005 in section **[003]** to set which status the Annunciator will display.

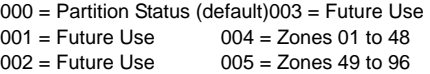

### SPECIFICATIONS

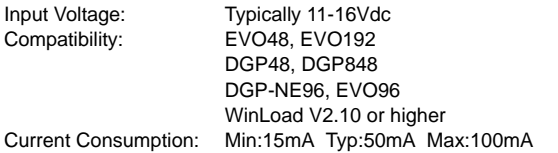

#### BEFORE INSTALLING THE DGP2-ANC1B

Choose a position where you will mount the Annunciator either as a stand-alone module unit (see "Mounting as a Stand-alone Module"), or mounted on a keypad (see "Mounting to a Keypad"). Once the module is connected and programmed, you can use one of three display labels to reflect the DGP2-ANC1B's status display. Should the system require more than one display, you can "stack" up to three DGP2-ANC1Bs.

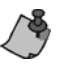

Do not remove the DGP2-ANC1B's guide clip (Figure 1) unless it is mounted as a stand-alone module. This clip sets the distance between the DGP2-ANC1B and the keypad or other Annunciators (if they are "stacked"). If the clip is removed the DGP2-ANC1's covers cannot be placed properly.

#### **Mounting to a Keypad**

- 1. Connect one end of the wires to the Annunciator's network terminals. Do not close the back and front covers until you have decided how you will set the module.
- 2. From the keypad's back plate, cut out section labelled "E" as shown in Figure 2 on page 2.
- 3. Loosen keypad's network terminal screws without disconnecting the wires.
- From the Annunciator's backplate, cut out section labelled "A" as shown in Figure 1 on page 2.
- 5. Fit the Annunciator's wires through section "A" and then loop them through the cut-out section of the keypad's back plate labelled "E" (Figure 2).
- 6. Connect the Annunciator's wires to the keypad's corresponding +, –, GRN and YEL network terminals.
- 7. Tighten terminal screws.
- 8. Join the keypad's body plates together.
- 9. Insert the Annunciator's back plate on top of the keypad, using the guide clip to set the position.
- 10. Adjust any loose wiring between the Annunciator and the keypad.
- 11. Insert screws into slots labelled "C" (Figure 2) to set the back cover.
- 12. Insert screws into slots labelled "D" (Figure 2) and tighten all screws.
- 13. Join the Annunciator's body plates together.
- 14. Program the Annunciator using any keypad on the network.
- 15. Affix appropriate label to match the display mode (see "Section [003]" on page 1).

## **Mounting as a Stand-alone Module**

- 1. Connect one end of the wires to the Annunciator's network terminals. Do not close the back and front covers until you have decided how you will set the module.
- 2. Loop the cable through the space of the Annunciator's back cover. Place and hold the Annunciator's back plate to wall. Remove the guide clip if desired.
- 3. Insert screws into slots labelled "C" (Figure 2) to set the back cover.
- 4. Insert screws into slots labelled "D" (Figure 2) and tighten all screws.
- 5. Join the body plates together.
- 6. Connect the Annunciator's wires to the control panel 's corresponding +, –, GRN, and YEL network terminals.
- 7. Program the Annunciator using any keypad on the network.
- 8. Affix appropriate label to match the display mode (see "Section [003]" on page 1).

## **Module Stacking**

- 1. Install Module 1 (see Figure 3) as you would for either a stand-alone or mounted installation as described in the previous section.
- 2. Separate Module 1's body plates. Leave back plate mounted to wall.
- 3. Cut out space "B" from Module 1's back plate.
- 4. Separate Module 2's body plates, and connect one end of the wires to its network terminals.
- 5. Loosen Module 1's network terminal screws without disconnecting wires. 6. Loop Module 2's wires through the open gap at the top of Module 1's back
- plate (space B in Figure 1).
- 7. Connect Module 2's wires to Module 1's network terminals (Figure 3).
- 8. Tighten terminal screws.
- 9. Join Module 1's body plates together.
- 10. Insert Module 2's back plate on top of Module 1, using the guide clip to set the position.
- 11. Adjust any loose wiring between Module 1 and 2.
- 12. Insert screws into slots labelled "C" (Figure 2) to set the back cover.
- 13. Insert screws into slots labelled "D" (Figure 2) and tighten all screws.
- 14. Join Module 2's body plates together.
- 15. Program Module 2 using any keypad on the network.
- 16. Affix appropriate label to match the display mode (see "Section [003]" on page 1).
- 17. Repeat steps 1 to 15 where Module 1 and 2 will be Module 2 and 3 (see Figure 3).

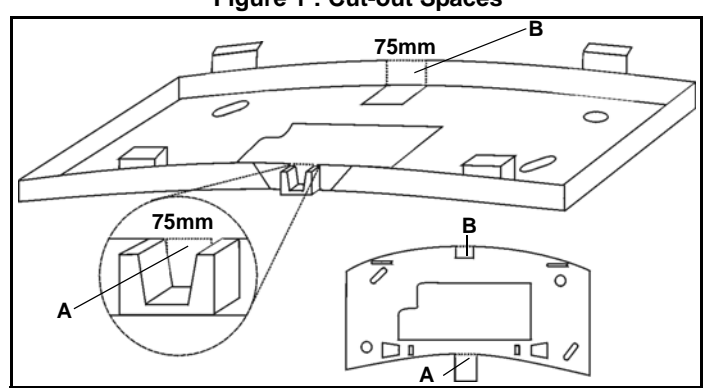

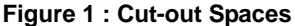

Use a knife to cut away two squares approx. 75mm from the Annunciator's back plate. Cut a square in front of the guide clip (space A) and at

the top of the rim (space B). Dotted lines indicate cutting lines.

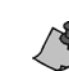

Remove space "B" from any Annunciator that will have additional modules stacked on top of it as shown in Figure 3. Uppermost Annunciators such as Module 3 or stand-alone modules do not require the removal of space "B".

# **Figure 2 : Mounting**

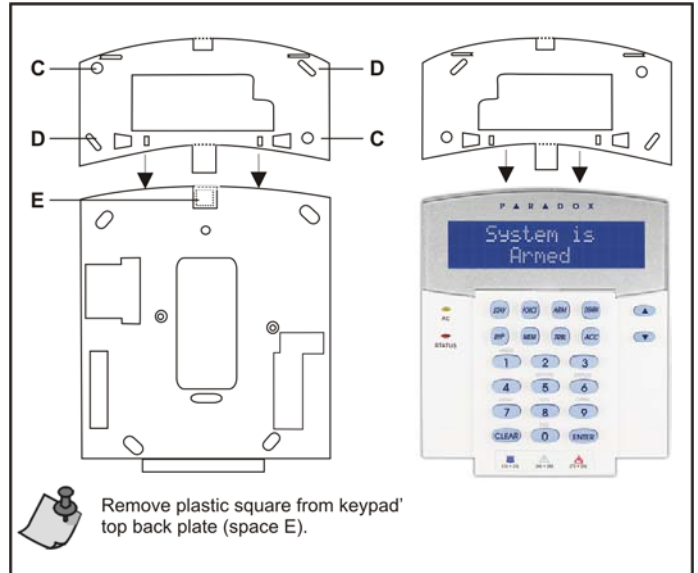

## **Figure 3 : Stacking**

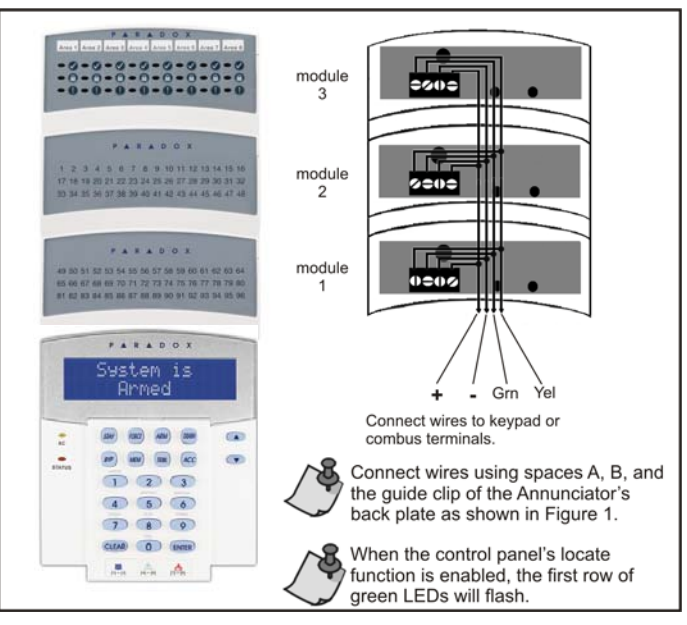

## **Warranty**

For complete warranty information on this product please refer to the Limited Warranty Statement found on the website www.paradox.com/terms. Your use of the Paradox product signifies your acceptance of all warranty terms and conditions.

Digiplex, Digiplex EVO, and Winload are trademarks or registered trademarks of Paradox Security Systems Ltd. and its affiliates in Canada, the United States and other countries. All rights reserved. Specifications may change without prior notice. One or more of the following patents may apply: 7046142, 6215399, 6111256, 6104319, 5920259, 5886632, 5721542, 5287111, 5119069, 5077549. Canadian and international patents may also apply.

© 2002-2007 Paradox Security Systems Ltd.

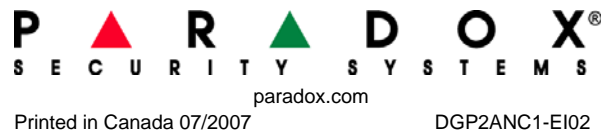